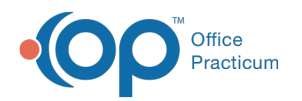

# eRx Renewal Request Summary

Last Modified on 08/17/2021 11:1

Version 20.13

This window map article points out some of the important aspects of the window you're working with in OP but is not intended to be instructional. To learn about topics related to using this window, see the **Related Articles** section at the bottom of this page.

## About eRx Renewal Request Summary

**Path: Main Navigation bar > Refill Requests > Prescription(s) with a Request Type of Refill > Accept/Deny button**

The eRx Renewal Request window is used to accept or deny prescription refills initiated by the pharmacy.

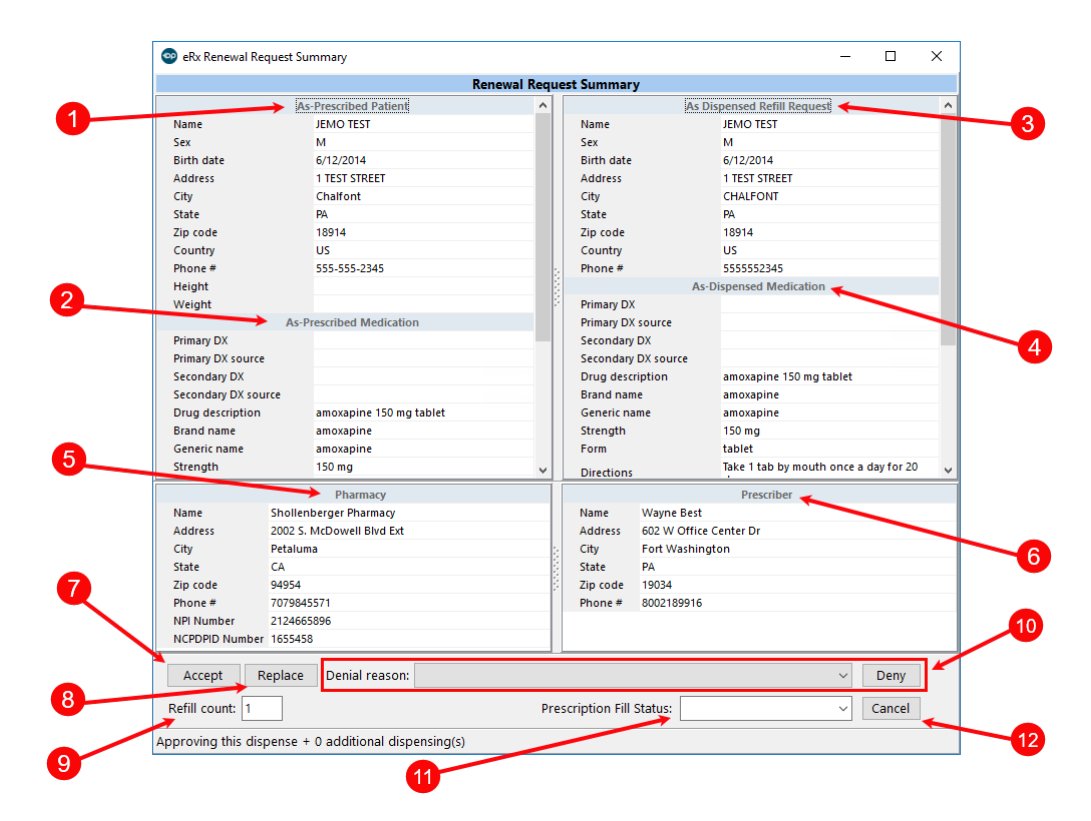

#### eRx Renewal Request Summary Map

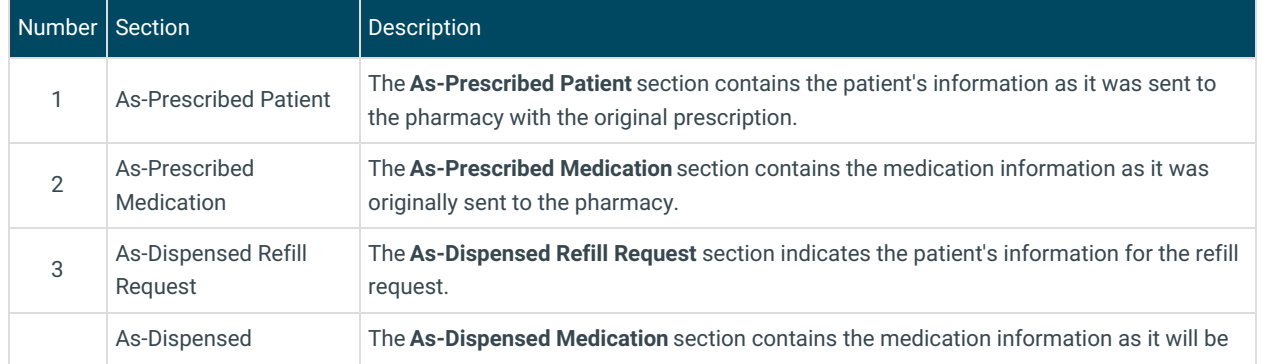

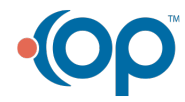

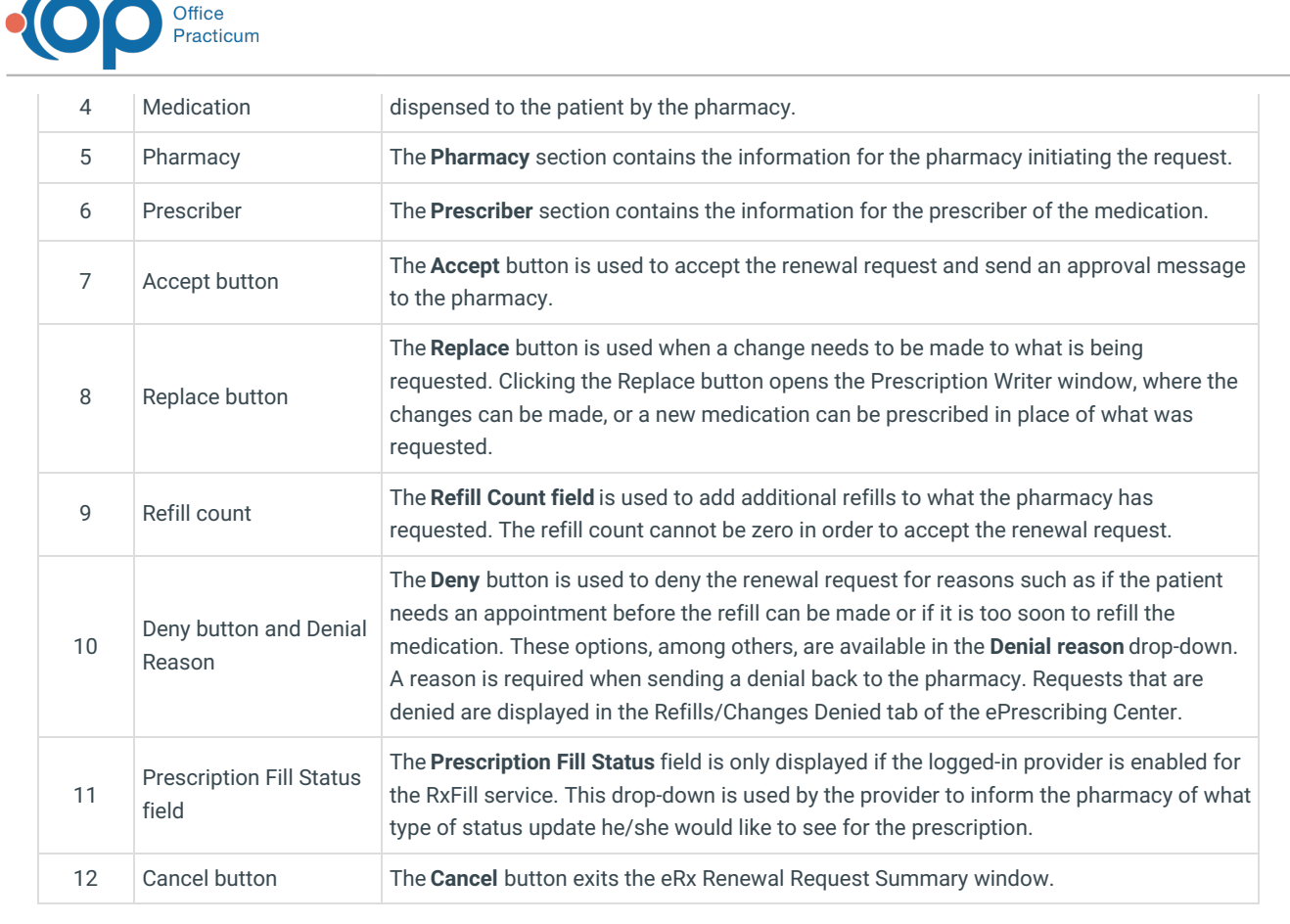

Version 20.12

## About eRx Refill Summary

#### **Path: Main Navigation bar > Refill Requests**

You can use the eRx Refill Summary window to accept or deny prescription refills.

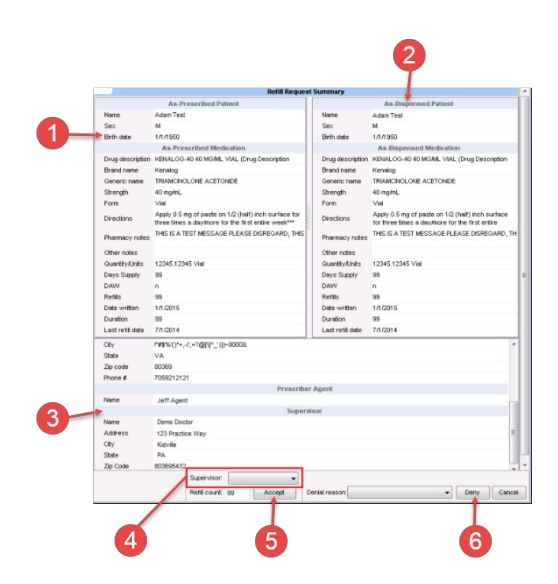

### eRx Refill Summary Map

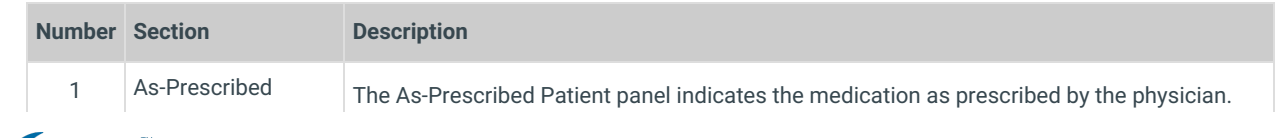

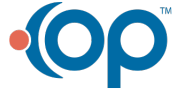

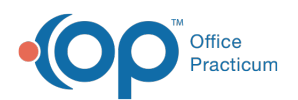

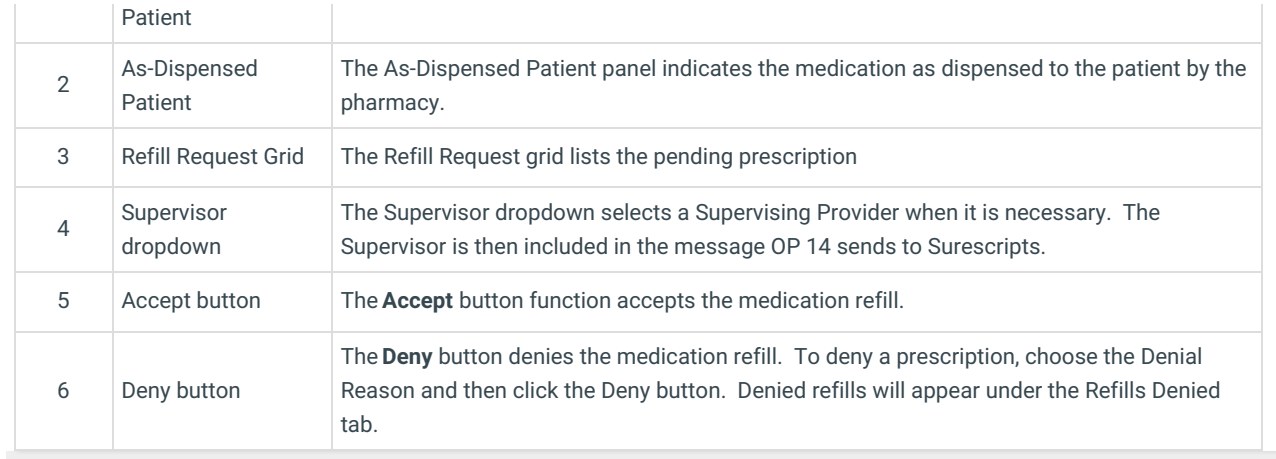

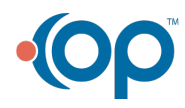